#### **Automating Medical and Student paper trails PDF form process automation**

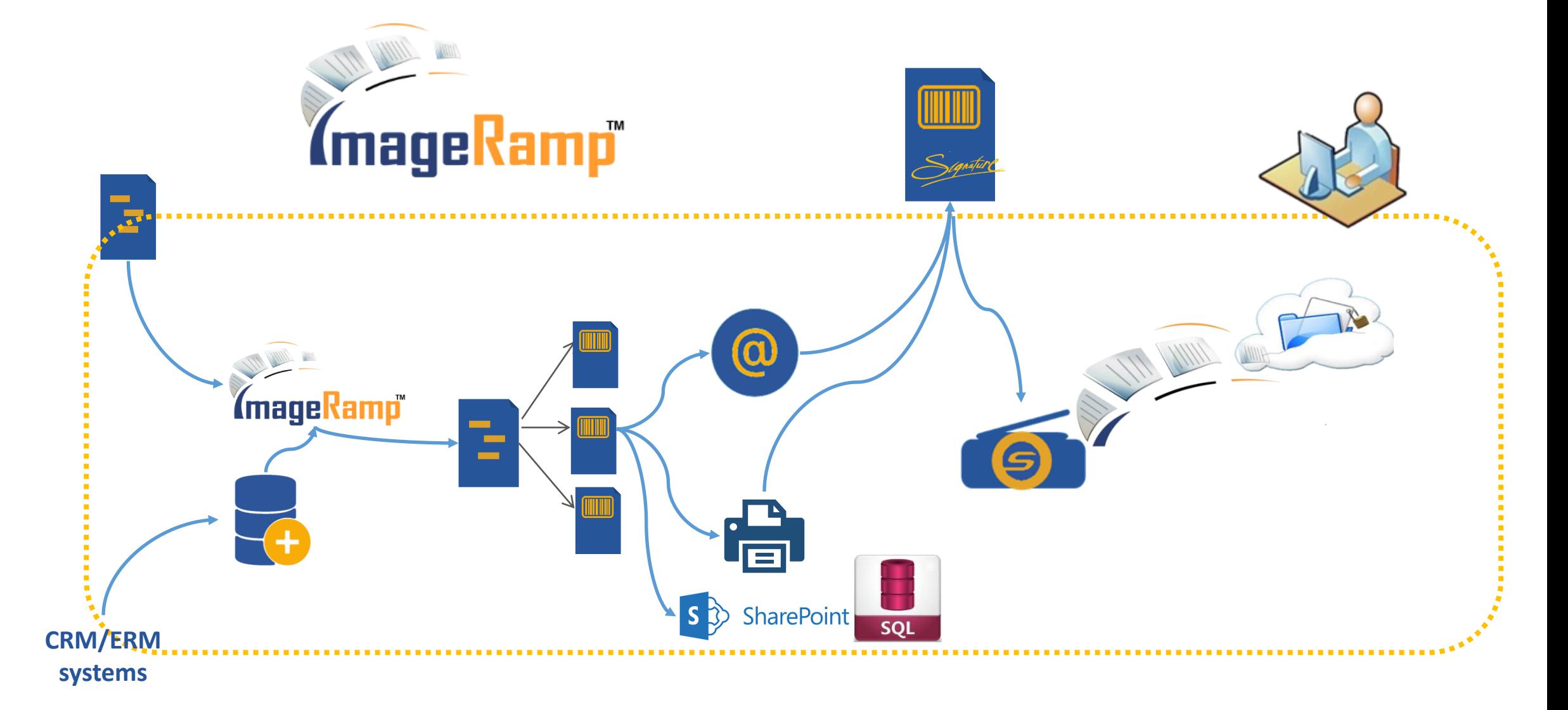

# **Using ImageRamp and PDF form fields to automate Medical paper trails**

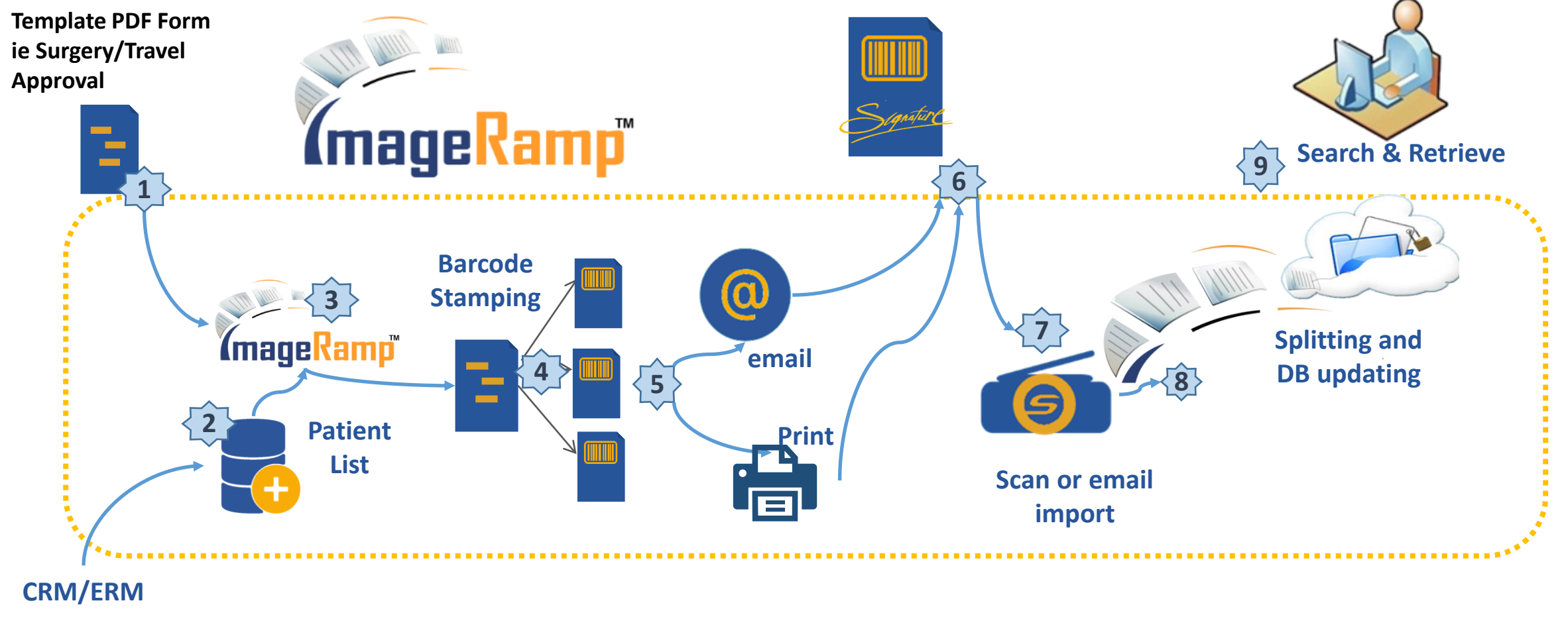

**systems**

#### **CONSENT TO TREAT MINOR CHILDREN**

# **Step 1**

**A PDF form with defined fields (formfields) is created using any standard PDF editing tool like Adobe Acrobat or Foxit Phantom.**

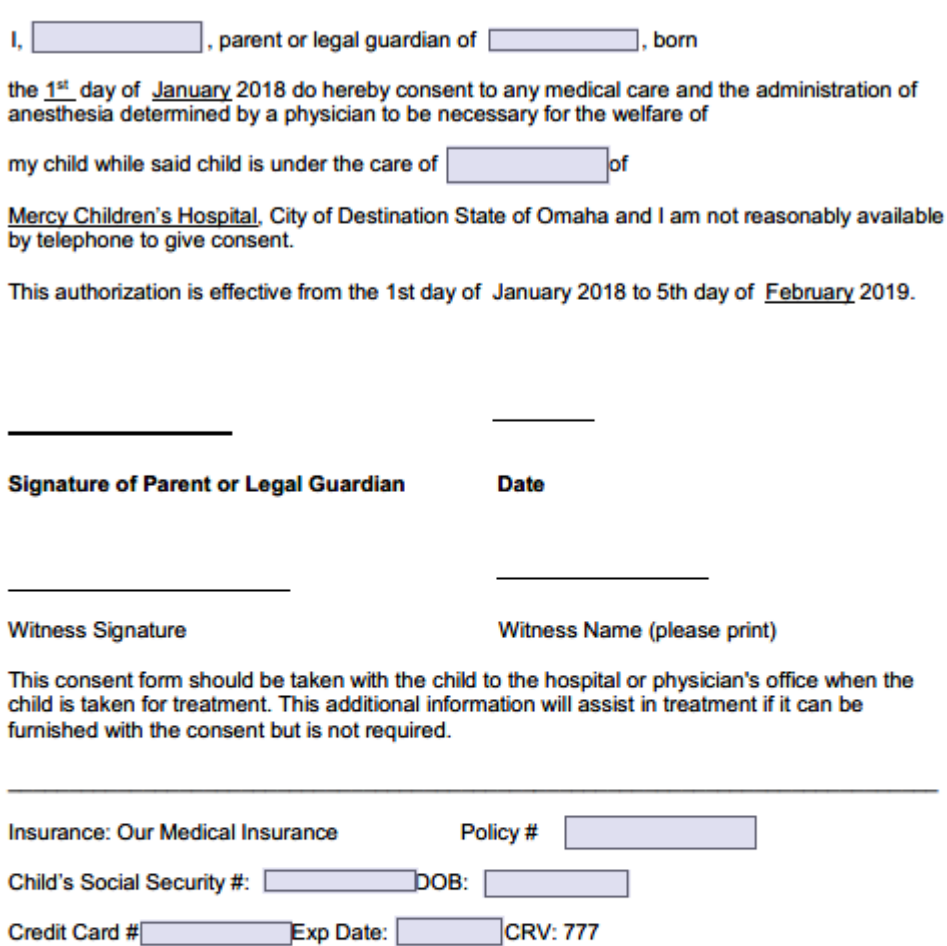

# **Step 2**

**A comma delimited text file containing form field names and related data is created from a database export or traditional text editor. This identifies the field names to match with, and the values.** 

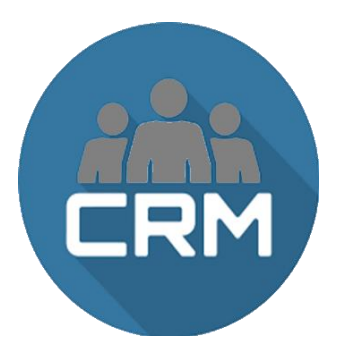

Parent,Child,ChildSSN Breana Steward, Katlyn,013-42-5555 James Hardin, Tybec, 044-55-5555

# **Step 3**

**Doxascan ImageRamp is used to Load the PDF template form with defined formfields.**

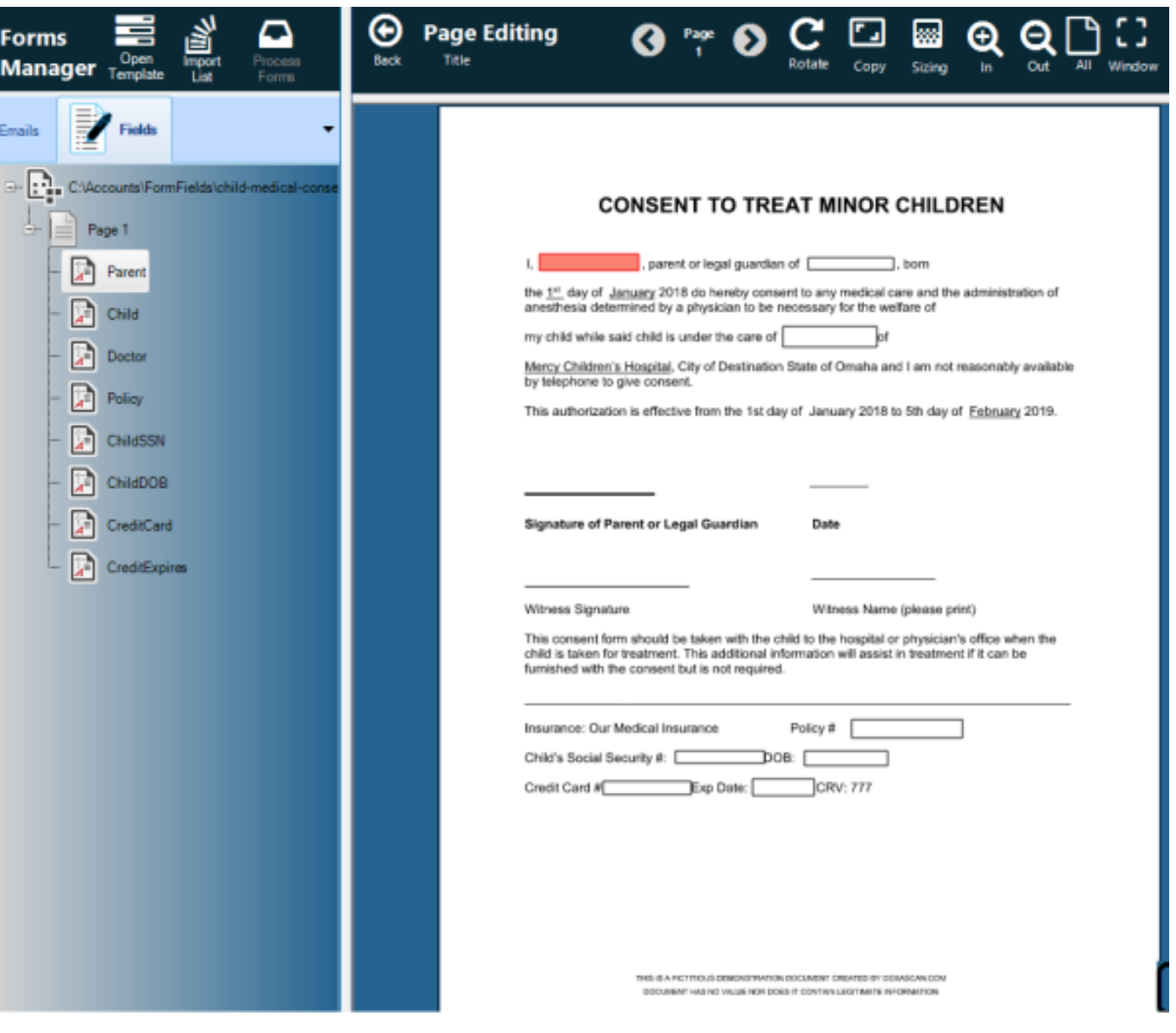

### **Step 4**

**The field mapping and client data is imported and unique files are generated for each record. Invalid data entries are** 

Œ **Back** 

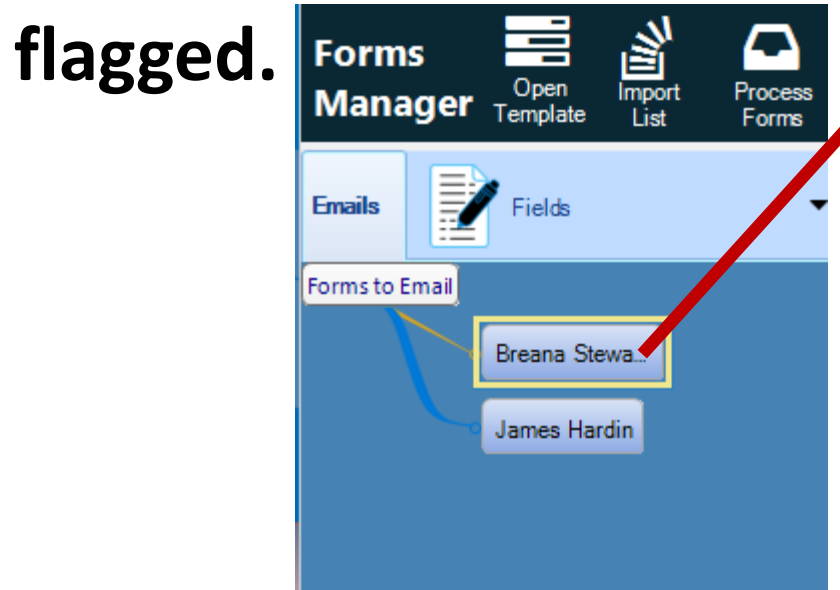

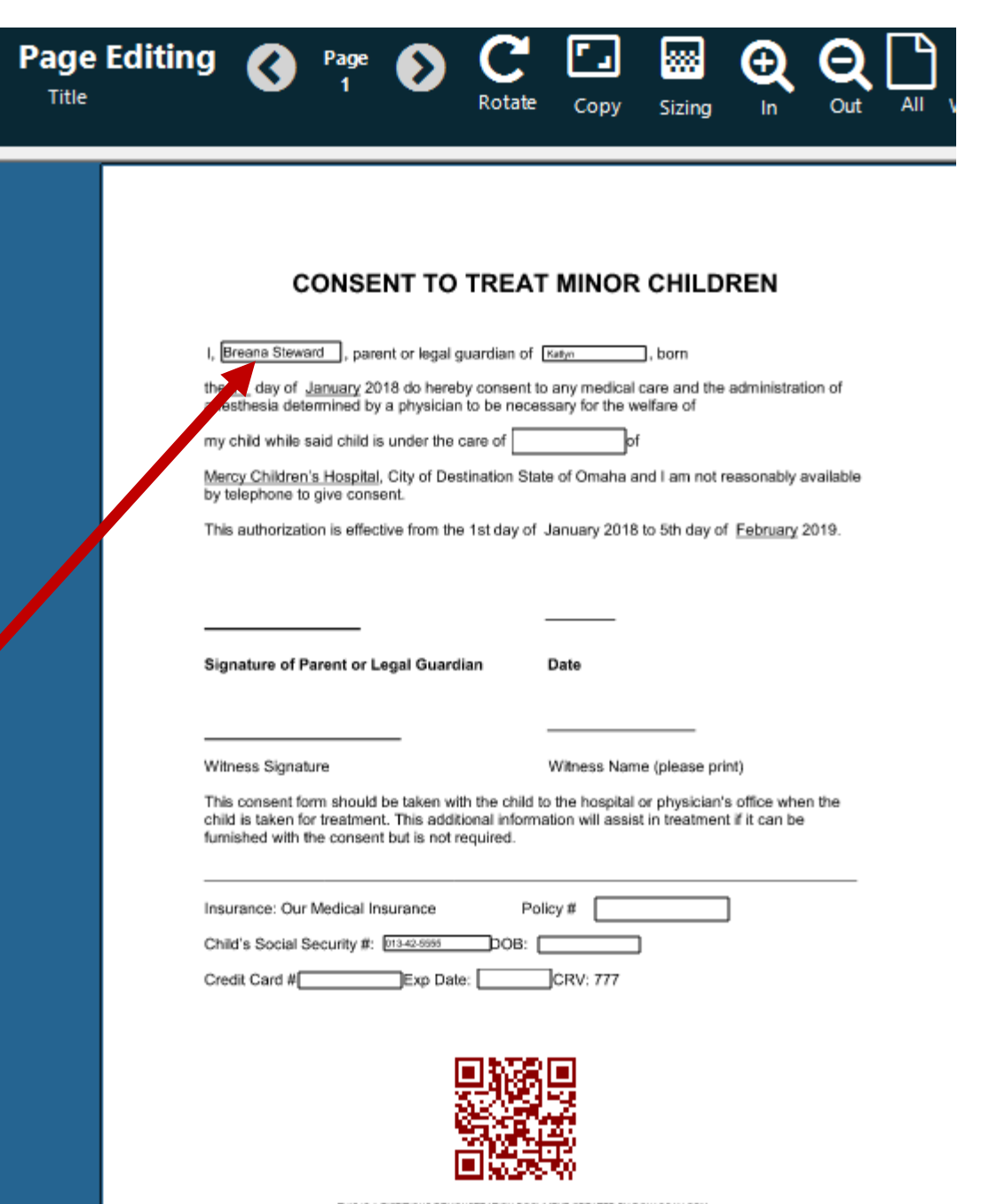

# **Using ImageRamp and PDF form fields to automate paper trails**

**6) Parents or Clients sign the returned forms.** '(mageRamp''

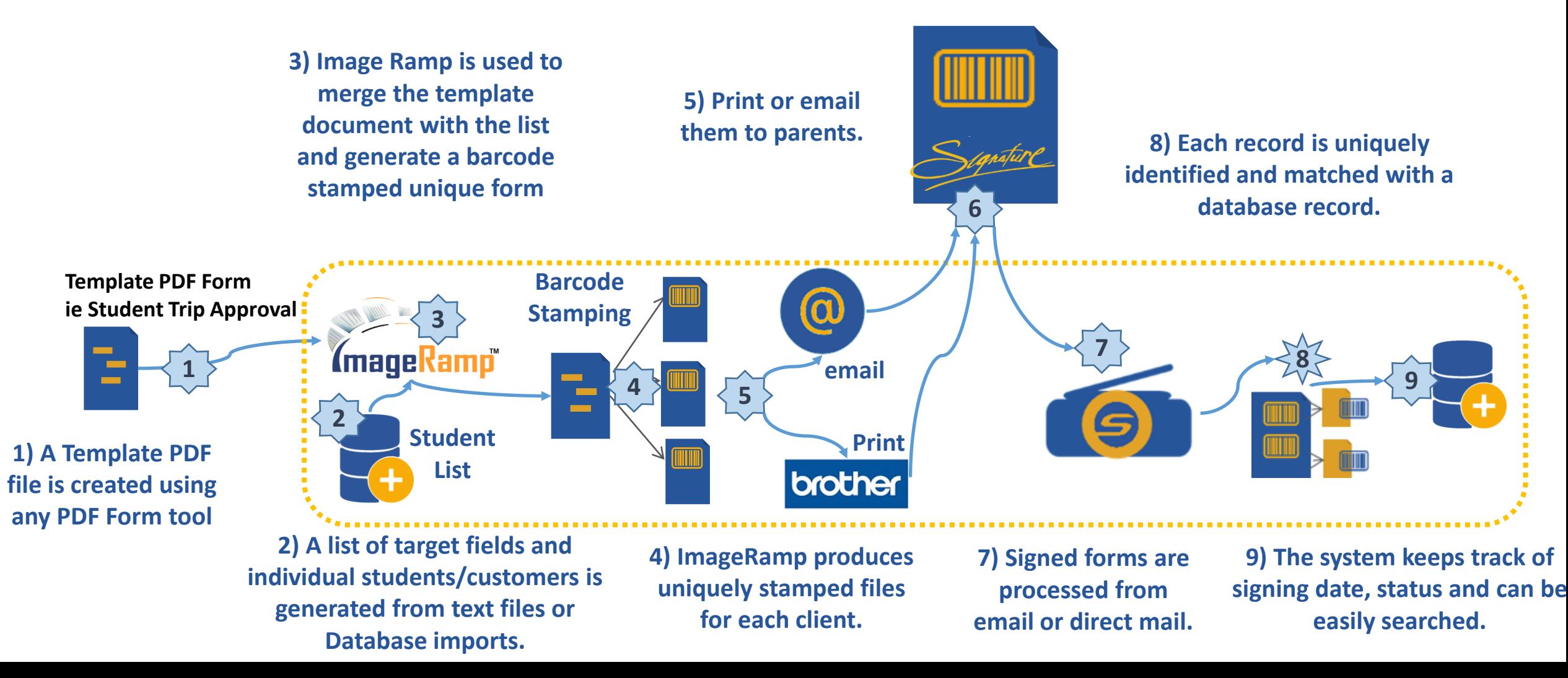